# **Overview**

This document presents all circuits on the Digilab XL board, and discusses how to use and program the on-board FPGA. Further pertinent information can be found in other documents, some of which are listed below.

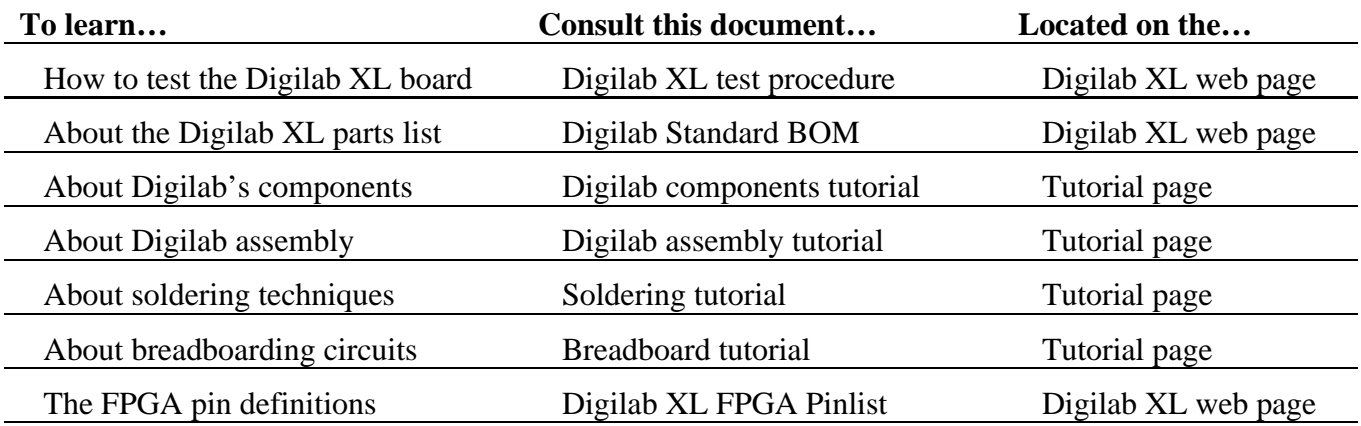

This document presents information on the following topics.

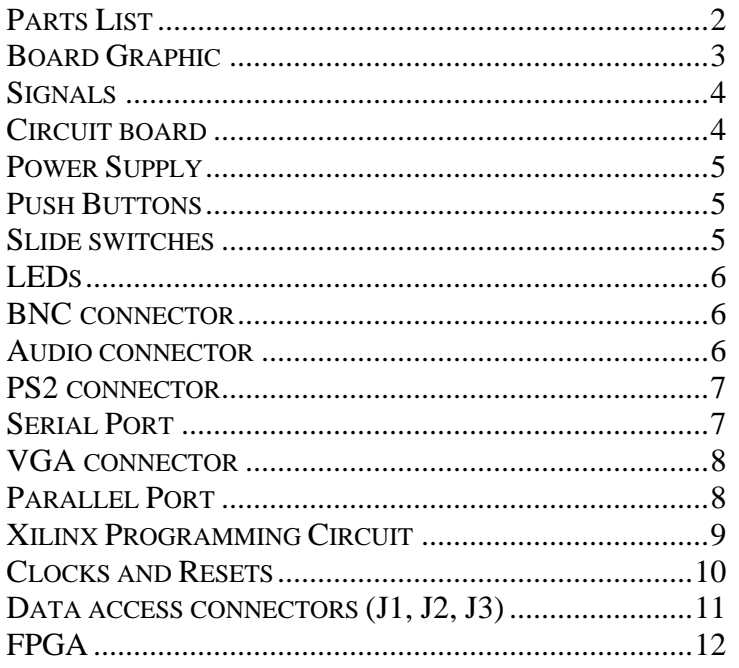

# **Parts List**

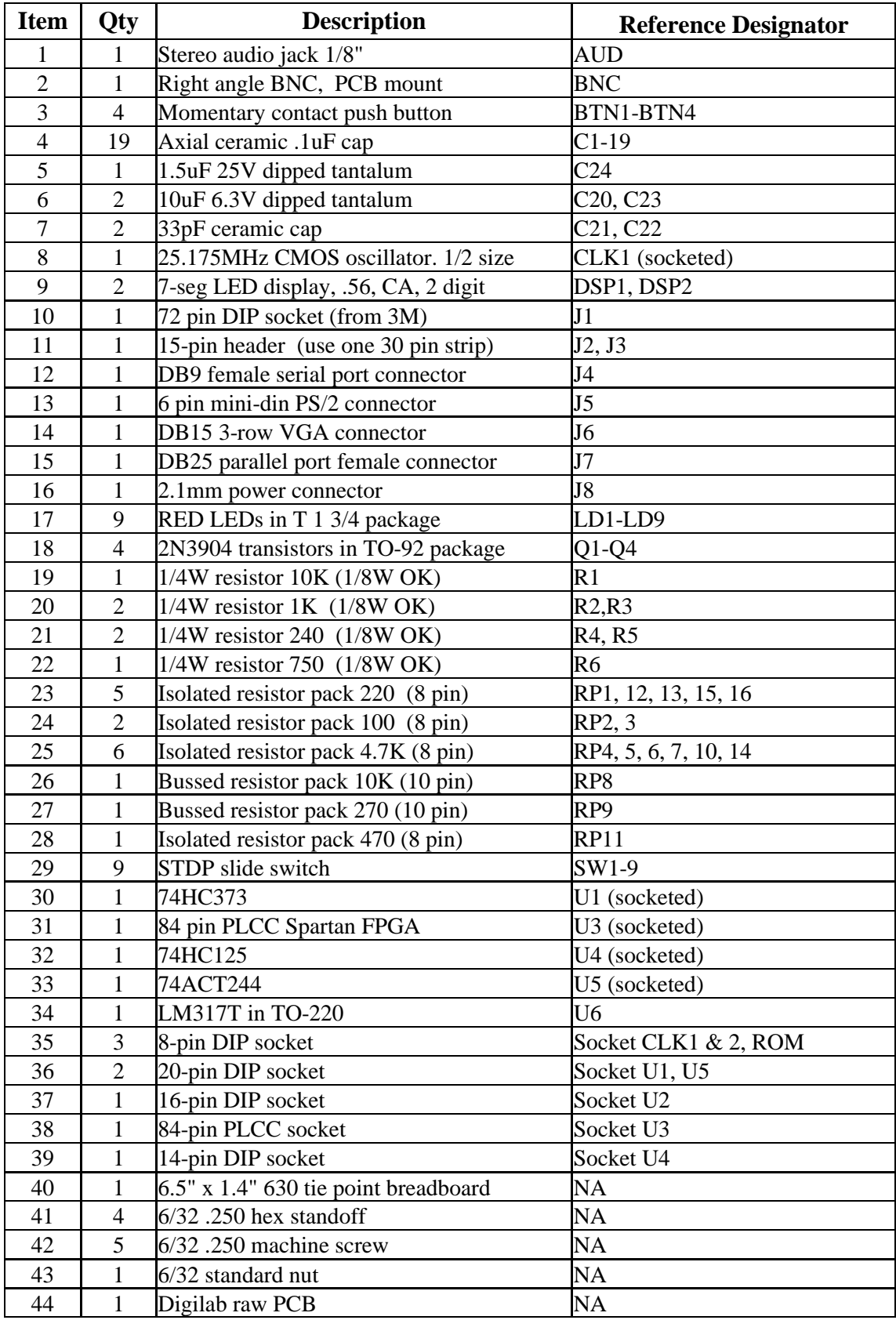

WWW.DIGILENT.CC DIGILAB XL C24 LD9 Q4 U6 DSP<sub>2</sub> အ RP2 Q3  $\mathbb O$ Ò Q2 C20 C23  $R_4$ 5g ಸ್ಥ<br>೧೧  $C<sub>2</sub>$ 5  $\overline{6}$ PROG PWE PD0 PD1 PD2 PD3 PD4 PD5 PD6 PD7 PP16  $R$ P<sub>1</sub> RP15 מי SW9 R3 VDD GND VDD GND C19 D<sub>P</sub> SW1 RP14 SW2 C<br>8 PORT CA CB CC CD CE CF CG A1 A2 A3 A4 RXD TXD O4 O5 CLK2 BTN3 BTN4 VDD GND O3 PINT PAS PDS PWE VDD VDD VDD GND GND GND BNCS BNCP  $\Box$ RP12 SW3 SW4 SW5 RP13 PAS SW6 PINT<br>PRS<br>PWT<br>PDS<br>GND SW7<br>SW8<br>LD1<br>LD2 RP3 DSP<sub>1</sub> LD<sub>3</sub> U4 LD4 LD5 LD6 LD7 RP4 SW1 CLK2  $\overline{F}$  $\frac{1}{\sqrt{2}}$ SW2  $\bigodot$ LD8<br>BTN2<br>BTN2DDD<br>CO2 O1<br>PDD2<br>PDDPDD6<br>PDDPDDFDDASFT<br>ATIP ر<br>117 C13 C16<br>C12 C11 CLK<sub>1</sub> U3 DIGILENT, INC 2000 SW3 DIGILENT, INC 2000 SW4 C14  $\overline{a}$ RP5 P65 RP5 RP5 RP5 RP5 RP5 RP5 RP5 RP5 SW5 SW6 င္မ C15 SW7  $\frac{1}{2}$ SW8 GND O1 O2 O3 O4 O5 R G B HS VS RXD TXD PS2C P & RP 전<br>10<br>10 Ŕ  $\overline{1}$ BTN<sup>2</sup> C7  $\overline{1}$   $\overline{0}$  $\overline{\Xi}$  $\overline{1}$ LD2 ROM  $\Box$  $\frac{1}{2}$ RP7 LD3 BTN2 LD4 R<br>22  $\Omega$ ဌ မ LD5 <u>က</u> BTN: .<br>PS2D ᅥ LD6 RP9 RP8 RP6  $\leftarrow$  $\exists$  $\overline{z}$ AUD C6  $\overline{5}$ <u>ר</u>  $\Gamma$   $\Omega$ BTN4 ጉ J5  $\frac{1}{4}$ BNC

# **Board Graphic**

## **Signals**

The Digilab board has been designed to allow rapid circuit construction and convenient test lead attachment. Most signals are routed to the prototyping connector (J1), to the gate array, and to a test lead connector. Depending on function, the signals arise from devices or connectors on the board, or they drive devices or connectors on the board. The following table defines all Digilab signals and shows all their connections.

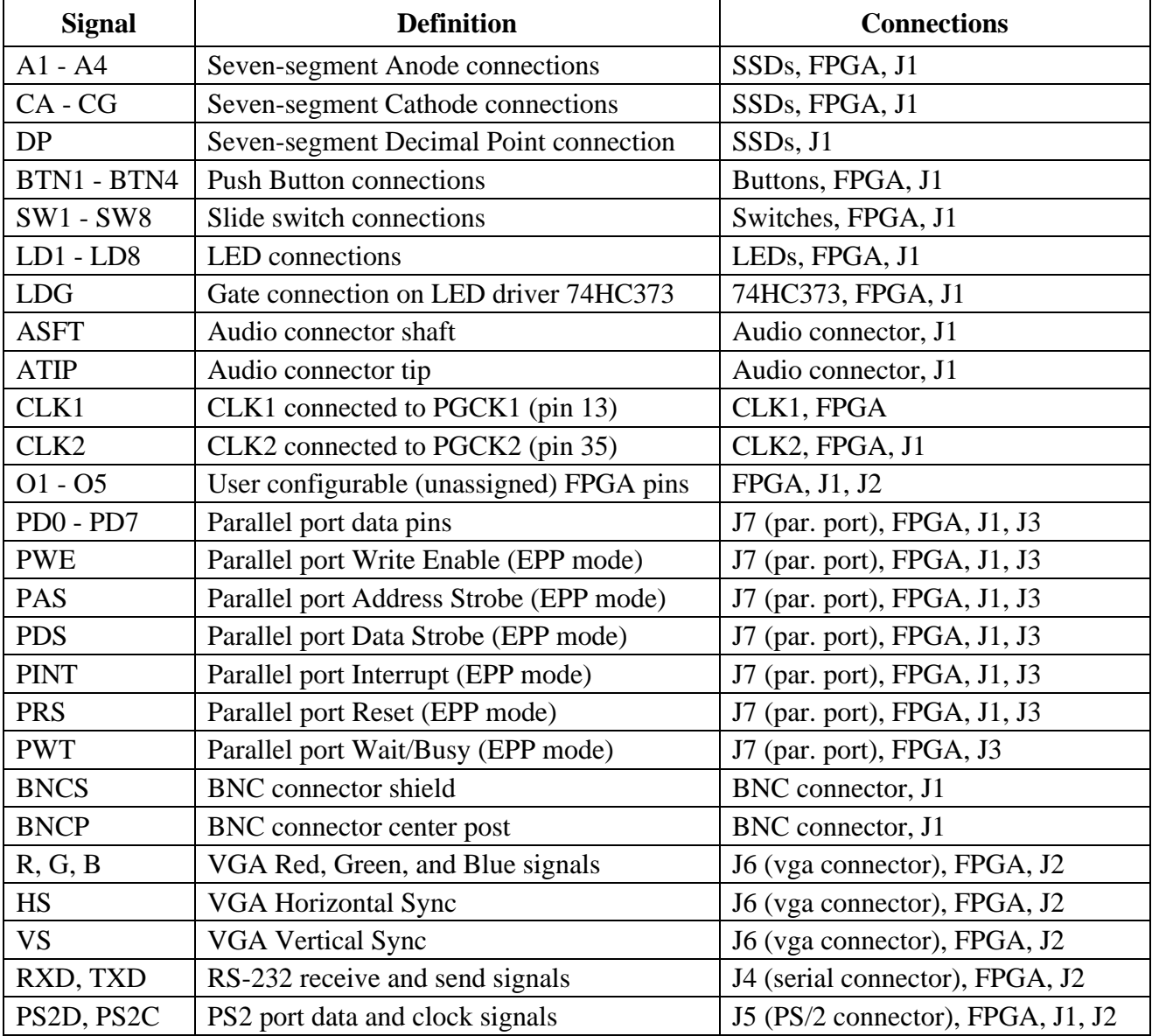

# **Circuit board**

The FR-4 fiberglass circuit board uses a 1oz. copper, two layer, plated through-hole process with 6mil minimum trace size and .039" through-holes. Solder mask is provided on both sides, a silk-screen is provided on the component side, and all connectors can accommodate mechanical stays. Four 6/32" sized corner holes are provided for stand-offs (to keep the board from contacting the work surface).

## **Power Supply**

The circuits and components on the Digilab XL board require a 5VDC or 3.3VDC power supply. The board is equipped with a LM317T adjustable LDO voltage regulator (U6) that can produce either 5V or 3.3V depending on

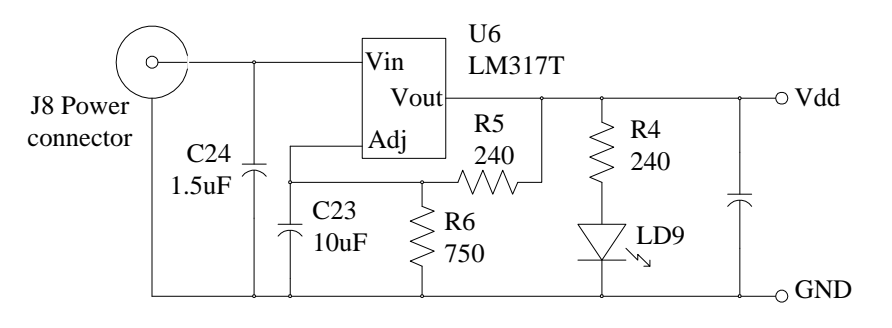

the R6 resistor value (750 ohms for 5V; 390 ohms for 3.3V). The regulator will produce the selected voltage whenever a 6V-12VDC wall-plug transformer is attached at the power jack J8. Any 6-12VDC wall-plug transformer can be used, provided it has a coaxial 2.1mm center positive connector. The power circuit uses several bulk decoupling capacitors (C20, C23, C24) to produce a stable Vdd supply that typically has less than 50mV of ripple, even under heavy loads. An LED (LD9) in series with a 240-ohm resistor illuminates whenever power is present. With all IC's loaded in their sockets,

including a 25MHz oscillator, the board consumes between 300 and 400 milliamps (depending on the size of FPGA-based circuits). Breadboard circuits or connected devices can markedly increase current consumption. For loads greater than about 500mA or power supply voltages greater than about 10V, the LM317T can be attached to the metalized pad on the circuit board with a 6/32 nut and screw to increase its heat-sinking capacity.

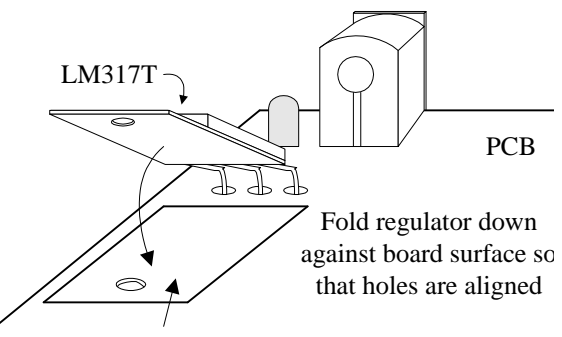

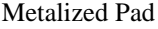

## **Push Buttons**

Outputs from the four momentary-contact push buttons are normally low, and are driven high only while the button is actively pressed. The buttons nominally have a worst-case bounce time of about 1ms. The buttons drive the FPGA and J1 circuit nodes via a 4.7K resistor. The decoupling resistor is included so that the FPGA can use the buttonconnected pins as outputs if needed, without risking damage from the button state.

## **Slide switches**

The eight slide switches can be used to connect either Vdd or GND to eight pins on the FPGA as well as to connections on J1. The switches exhibit about 2ms of bounce, and no active debouncing circuit is employed. As shown on the right, a 4.7Kohm series resistor is used to provide nominal input protection, and to allow the switch-connected inputs to the FPGA to be used as outputs if necessary.

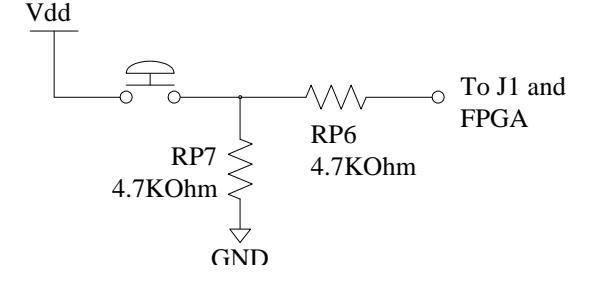

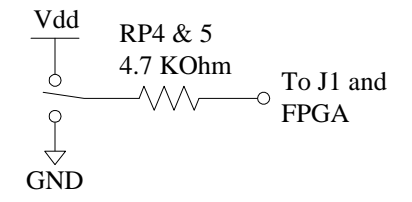

## **LEDs**

Eight red LEDs are provided for circuit outputs. The LED cathodes are tied to ground via 270-ohm resistors (in resistor pack RP9). The anodes are driven by U1, a 74HC373 CMOS D-register with 24mA per pin output current. Inputs to the 74HC373, each of which have a 10K pull-down resistor (RP8), arise from a common circuit node tied to both the FPGA and connections on J1. Thus, care should be taken not to drive the LED inputs from both the J1 connector and from the FPGA simultaneously.

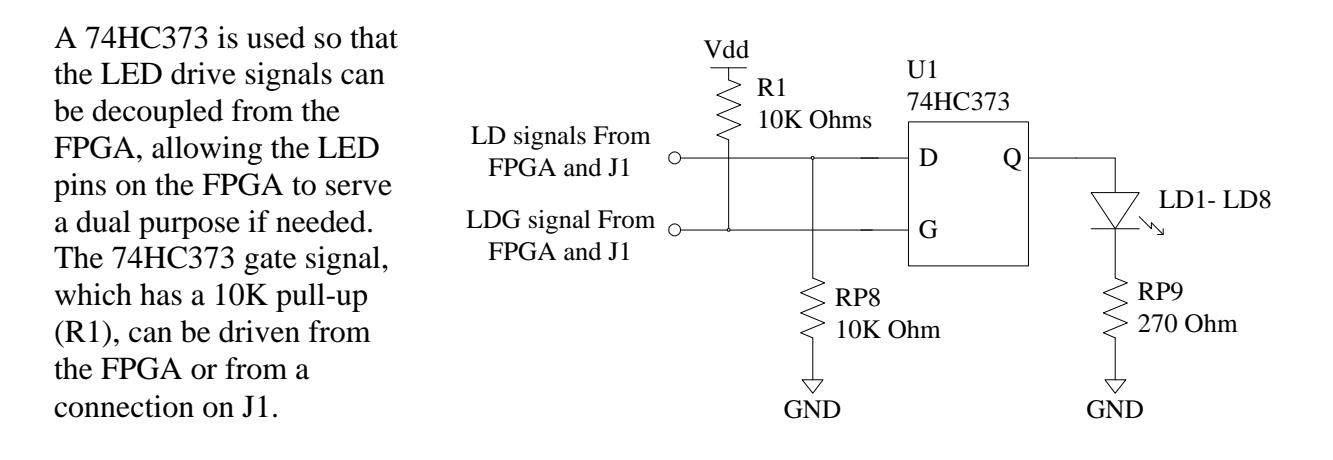

## **BNC connector**

The BNC connector is provided to allow easy connection to test and measurement equipment. Both the shield and the center post are connected only to pins on the J1 connector to allow maximum flexibility. In a typical use, the BNC shield will be connected to GND using a jumper wire in the J1 connector, and the center post will be connected to the desired circuit node (again using a jumper wire).

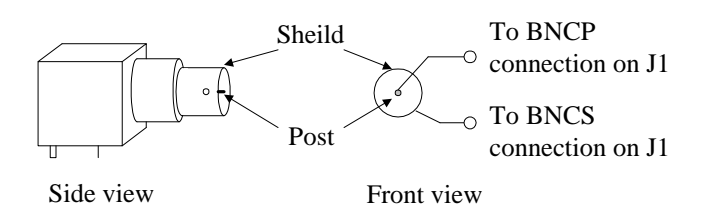

# **Audio connector**

The two signals on the 1/8" audio connector are connected to pins on the J1 connector in order to allow easy connection of audio devices (e.g., speakers or microphones). Although the audio connector is a stereo connector, both channels have been tied into a common node. In typical use, the ASFT and ATIP signals will be connected to appropriate breadboard circuit nodes with jumper wire. To drive a speaker, these nodes can be tied to a dual-ended amplifier; to receive a microphone, they can be tied to a differential amplifier.

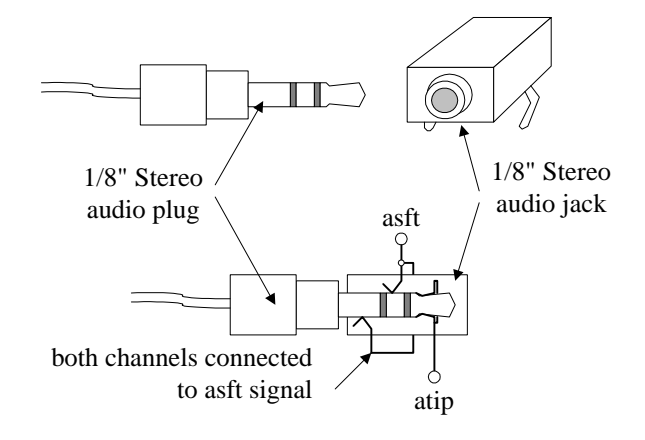

The pin definitions for the PS2 connector are shown on the right. The clock and data signals (PS2C and PS2D) are connected to J2 (for easy connection of test and measurement equipment), and to the Xilinx FPGA. The PS2 signals are not routed to J1.

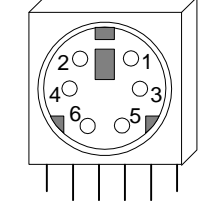

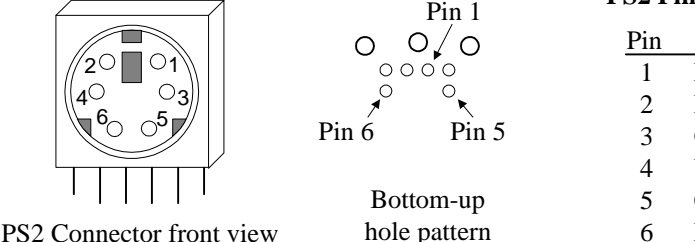

### **PS2 Pin Definitions**

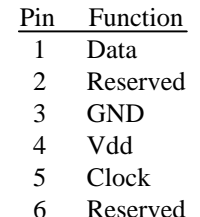

## **Serial Port**

Serial port signal definitions and connector and circuit details are shown below. The Digilab serial port is compatible with RS232 two-wire communication protocols; that is, only the RXD and TXD signals from the serial port are routed to the FPGA. When using the serial port to communicate with a computer, a two-wire protocol such as XON/XOFF must be used. Specified RS232 voltages are +12V to  $+3V$  for a logic "0" and  $-12V$  to  $-3V$  for a logic "1" (the "dead area" between  $-3v$  and  $+3v$  is designed to absorb line noise). The Digilab board uses a MAX202 RS232 voltage converter to convert these signals to 5VDC for a logic "1" and GND for a logic "0".

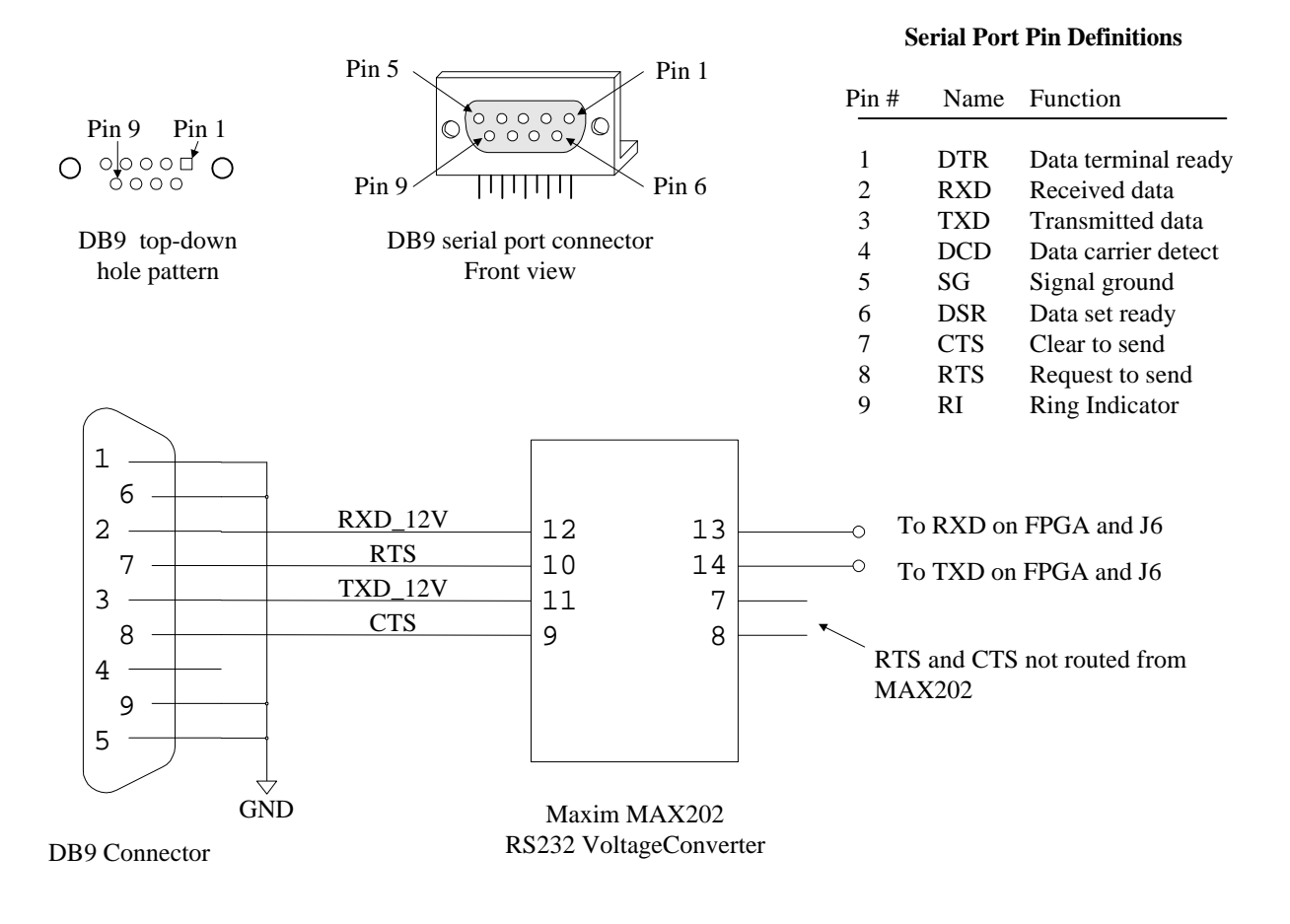

# **VGA connector**

The five standard VGA signals (Red, Green, Blue, Horizontal Sync, and Vertical Sync) are routed from the FPGA to the VGA connector and to the J2 header (the J6 header allows for easy connection of test and measurement equipment). Standard VGA R, G, and B signals are terminated with a 75-ohm pull-down resistor. As shown below, a 470-ohm series resistor drives the R, G, and B signals, and the resistor-divider that is formed ensures the video signals never exceed the VGA-specified maximum of 0.7VDC. Note that each color is either on or off, which allows for eight different colors.

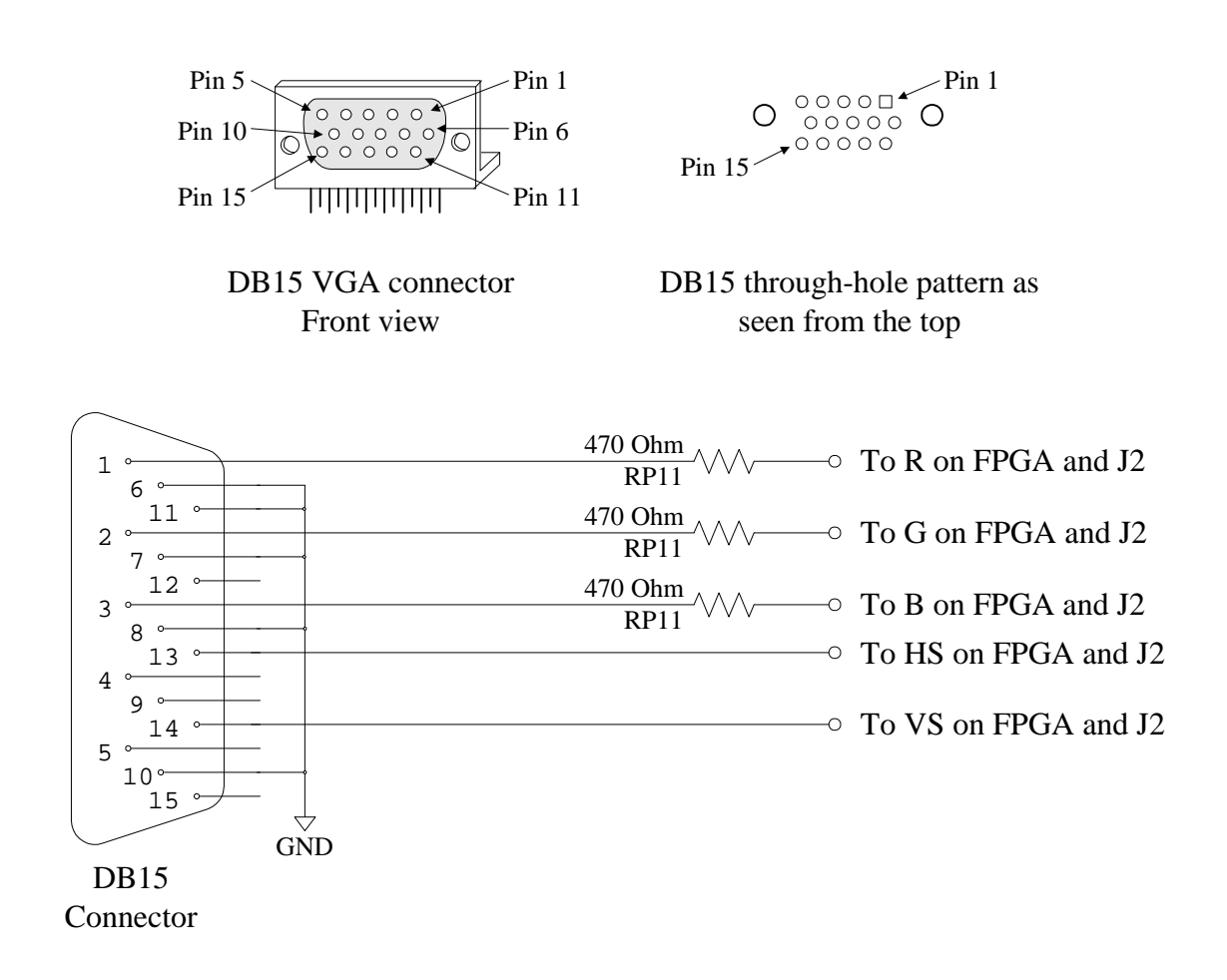

# **Parallel Port**

All parallel port signals except pin 15 (SPP Error), pin 12 (SPP paper out), and pin 13 (SPP Select) are routed. Although the signal names reflect the Enhanced Parallel Port (EPP) mode, any protocol can be used for data transfer. Note that the full ECP protocol (including pin15) can be used if DB25 pin 15 is connected to one of the "open" signals on the FPGA  $(O1 - O5)$ . All signals are also available at the J3 header for easy test and measurement equipment connection. All signals use 220 ohm series resistors to dampen possible line reflections and decouple the 5VDC port lines from the possible 3.3VDC Digilab Vdd voltage.

The Xilinx programming circuit, discussed in the following section, also uses the parallel port connector. Refer to that discussion for more information regarding the parallel port circuit.

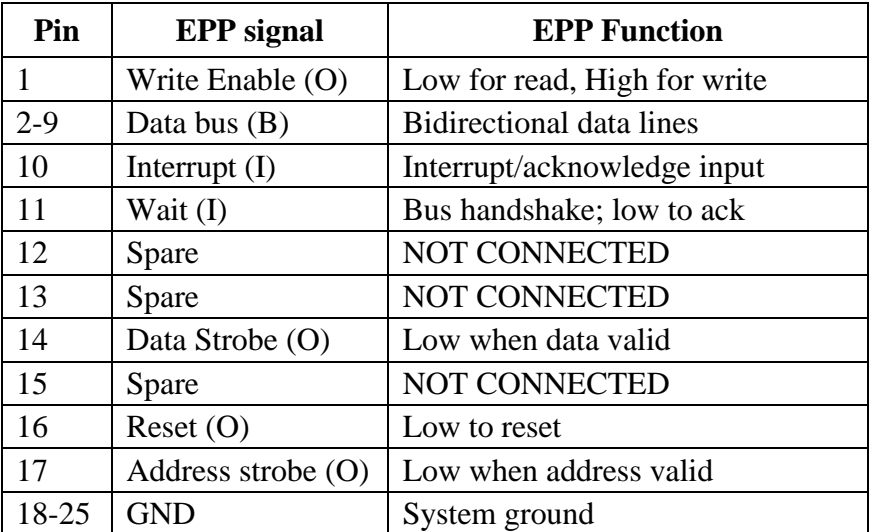

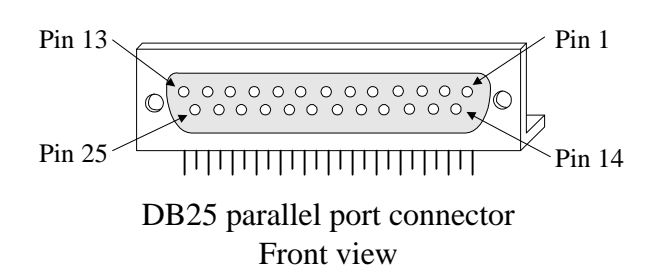

 $>$  Pin 1  $O$  0000000000000  $O$  $\rightarrow$ 00000000000 Pin 25

# **Xilinx Programming Circuit**

The programming circuit (below) has been designed to accommodate a standard parallel cable and the Xilinx xchecker configuration protocol. The parallel cable will be auto-detected from with the Xilinx project manager, so that no external programming software is required. If the cable is not automatically detected the first time the Xilinx software is run with the board, it may be necessary to manually set the cable type in the Xilinx Design Manager "communications" pull-down menu.

The xchecker interface uses the DB25 connector and a standard parallel cable to connect to the FPGA programming port (readback functions are not supported). 4.7K pull-ups are provided on the PROG, INIT, and DONE signals. The parallel port interface serves both programming and functional needs. A circuit has been designed that allows the port to be manually switched from programming mode to port mode. Slide-switch SW9, located near the parallel port connector, can be placed in the "PROG" mode for programming and "PORT" mode to use the parallel port as a parallel port. Note that to program the FPGA and then use the parallel port, care must be taken in the application circuit design to not drive the port data signals until after the switch is moved to the "PORT" position. See the parallel port demo project at the Digilent website for more details.

The Digilab board can also accommodate a Xilinx SPROM in the 8-pin socket labeled ROM. To program from the ROM, load the ROM into the socket, place SW9 in the "PORT" position, and apply power to the board.

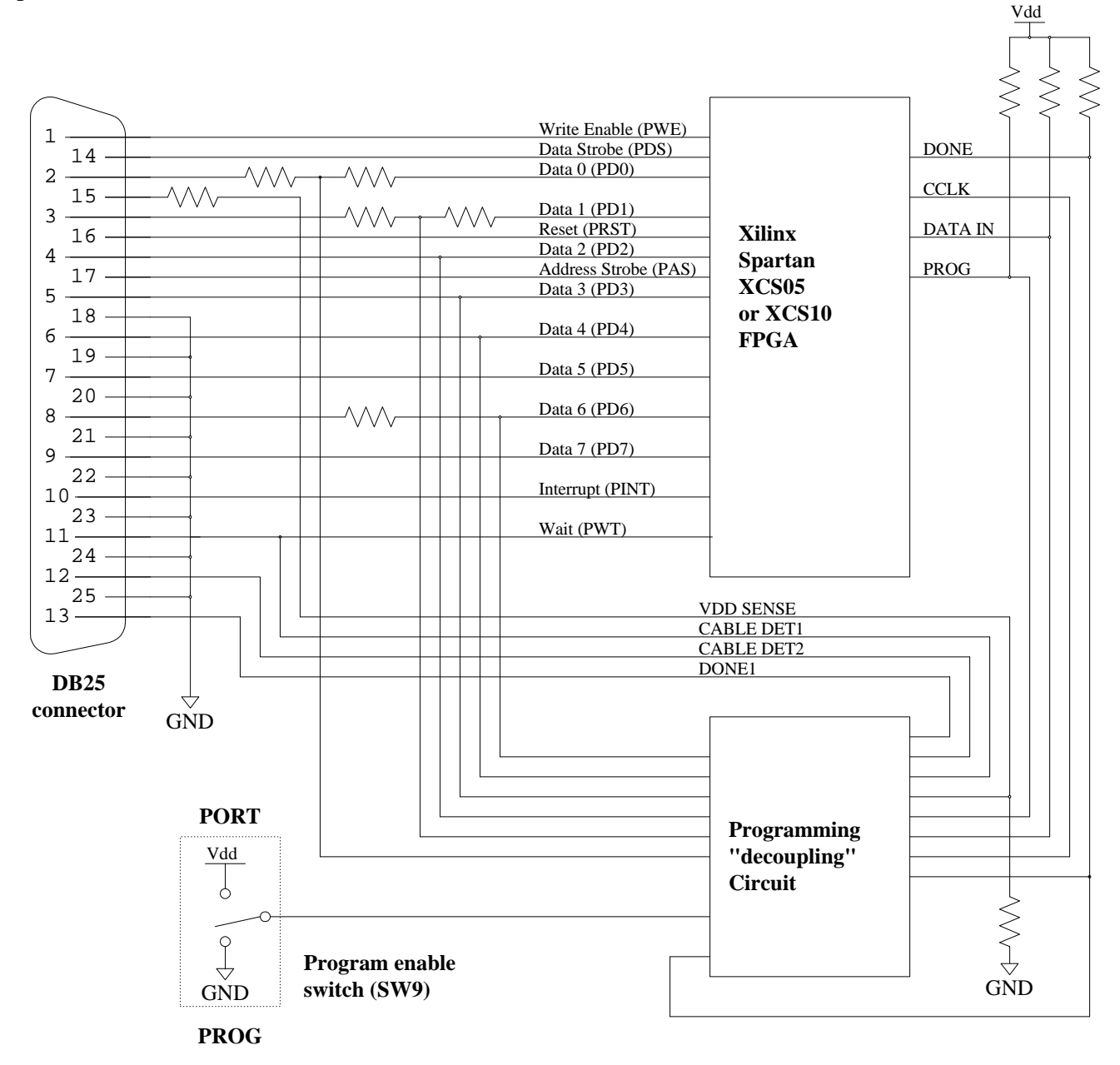

# **Clocks and Resets**

Two half-size (i.e., 8-pin DIP) sockets designated CLK1 and CLK2 have been provided near the FPGA for system clocks. Two clocks have been provided to accommodate peripherals that demand particular clocks (e.g., the VGA and serial devices), while still allowing a general system clock. CLK1, attached to the Spartan PGCK1 input, is considered the primary clock (pin 13), and CLK2 has been routed to the PGCK2 input (pin 35). No special system reset circuits have been provided – typically, one of the buttons is used as a functional system reset.

## **Data access connectors (J1, J2, J3)**

J1 is a 72-pin socket connector that allows easy access to all Digilab signals for breadboarding purposes. All J1 pin definitions are provided in silk-screen labels immediately adjacent to the connector. In its intended use, individual wire-jumpers can be inserted into socket pins on J1 and into the breadboard area, thereby connecting breadboard circuit devices to the Digilab circuits. Note that J1 has seven pins providing GND connections and seven providing Vdd connections – these provide breadboard circuit with easy access to Vdd and GND.

J2 and J3 are single-row header connectors intended to allow easy connection of test and measurement equipment. Both J2 and J3 have GND pins that can serve as references for test and measurement equipment. All pins definitions are provided in silk-screen labels immediately adjacent to the connectors.

Schematic representations of the J1, J2, and J3 header connectors follow. Refer to the table of signal definitions provided earlier in this section.

> VDD VDD  $GND$   $\Box$ GND  $DP$  $\Box$ SW1  $CA$  $\Box$ SW2  $CB \Box \Box$ SW3  $CC$   $\Box$ SW4  $CD \Box \Box$ SW5 CE |□ □| SW6  $CF$  $\Box$ SW7  $CG \Box \Box$ SW8  $A1 \square \square$ LD1 LD2 A2 A3 |□ □| LD3  $A4 \Box \Box$  $LD4$  $RXD$   $\Box$ LD5 TXD |□ □| LD6  $O4$   $\Box$ LD7  $O5 \Box$ LD8  $CLK2$  $\Box$ LDG  $BTN3$   $\Box$ RTN<sub>1</sub>  $BTN4$   $\Box$ BTN2  $VDD \Box \Box$ PWE VDD  $\Box$ GND  $\Box$ GND GND  $\Box$ O1  $\Box$ PD0  $O3$  $\Box$  $\Box$  02 O2  $\Box$ PD1  $PINT$   $\Box$ O1  $\Box$ | O3  $\Box$ PD2  $PAS \Box \Box$ PD0  $\Box$  $\Box$ PD3  $\overline{)$ O4  $PDS \Box \Box$ PD1  $\Box$ O5  $\Box$ PD4  $PWE$  $\Box$ PD2  $\Box$  $\Box$ PD5 R  $VDD$   $\Box$ PD3  $\Box$  G  $\Box$ PD6  $VDD$  $\Box$ PD4  $\Box$ B  $\Box$ PD7 VDD **D** PD5  $\Box$ HS  $\Box$ PAS  $GND$  $\Box$ PD6  $\Box$ VS  $\Box$ PINT  $GND$   $\Box$ PD7 □ RXD  $\Box$ PRS  $GND$   $\Box$ GND  $\Box$ TXD  $\Box$ PWT  $\mathsf{BNCS} \, \Box \, \Box \, \mathsf{ASFT}$ PDS  $\Box$ PS2C  $\Box$  $\mathsf{BNCP} \left[ \Box \ \Box \right] \mathsf{ATIP}$ □ PS2D  $\Box$  GND **J2 J3 J1 Breadboarding Test lead Test lead connector connectorconnector**

# **FPGA**

The Digilab board can accommodate a Xilinx Spartan XCS05, XCS10, XCS05XL, and XCS10XL FPGA in the 84-pin PLCC socket (the XL parts require a 390 ohm R6 for 3.3V operation). Any of these SRAM-based FPGA's may be programmed using a parallel cable or an SPROM (see above). The parallel cable provides an inexpensive programming solution that is compatible with the Xilinx CADtool cable detection software, so that the FPGA can be programmed without leaving the Xilinx environment. Refer to the Xilinx Spartan data sheet (http://www.xilinx.com/partinfo/spartan.pdf) for technical data regarding the FPGA's.

The table on the right shows all FPGA pin connections. In this pin-list, gray boxes indicate dedicated pins that are not available for use. Italicized names indicate dual-purpose pins; for these pins, the Xilinx function is shown first followed by Digilab's assignment in parenthesis.

Some FPGA signals, including the LED drive signals and the unassigned (or open) signals are available on the J1 prototyping connector. Care should be taken to ensure that these signals are not simultaneously driven by both the FPGA and by other drivers. If the FPGA is loaded in the U3 socket and external circuits must drive these signals, it would be best to tri-state the FPGA signals.

The parallel port connector can be used as the FPGA programming port or as a parallel port. When downloading a circuit that drives the parallel port data signals, ensure that the signals are not driven until SW9 has been moved to the PORT position. See the parallel port demo project on the Digilent web site.

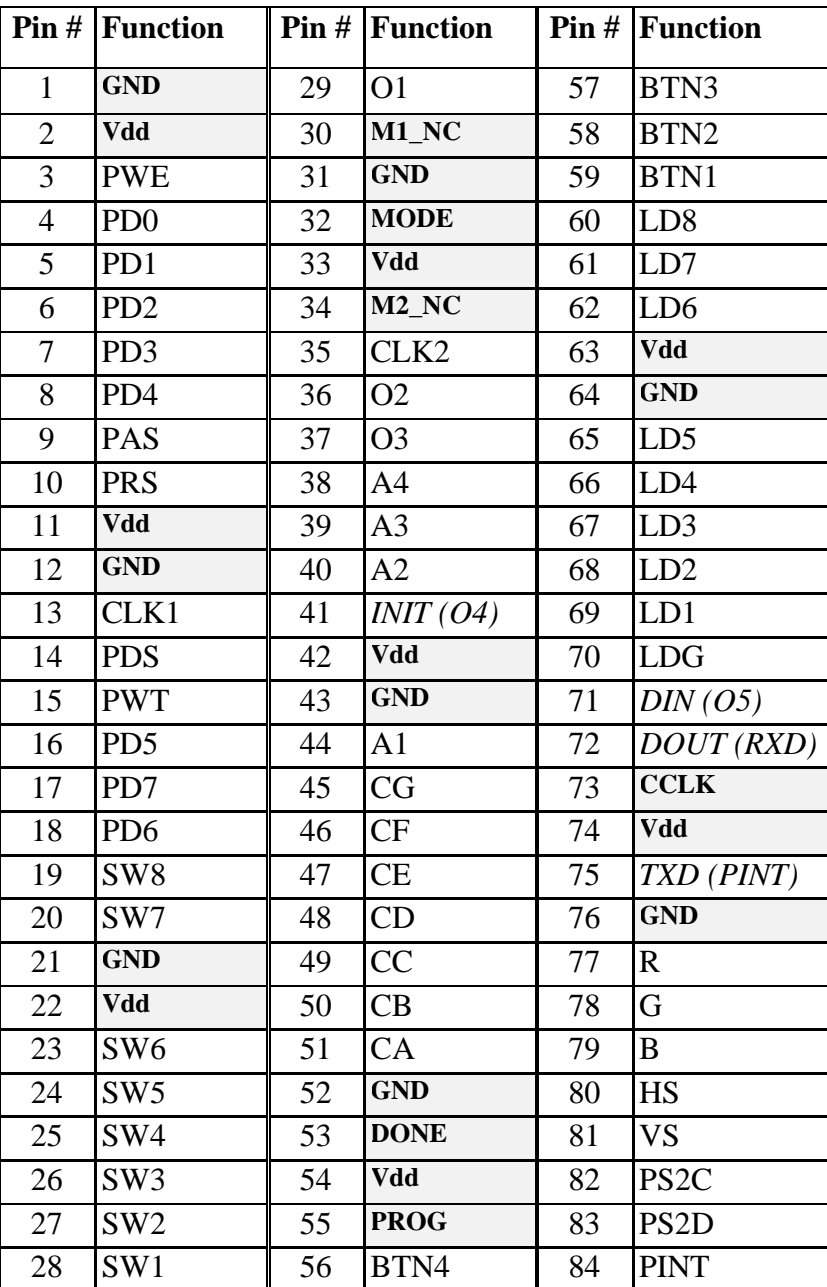

Any CAD-tool-designed circuit that requires fewer than about  $5K - 10K$  gates can be programmed into the Xilinx FPGA. However, the circuit description must first be transformed into the format required by the FPGA. This transformation proceeds in several steps, typically beginning with an EDIF, VHDL, or Verilog file format and ending with a Xilinx "bit" file format. Xilinx (of course) produces a tool that accomplishes this transformation, which is available in the Xilinx Alliance and Foundation products (see the Xilinx web site). Although other methods of transforming files may be available, only the Xilinx solution has been used with the Digilab board. Although the use of the Xilinx tools is beyond the scope of this document, Xilinx has several good tutorials and helpful documentation available at their web site.

All signals on the Digilab board that connect the buttons, switches, and LEDs to the J1 connector are connected to the Xilinx FPGA chip as well. Any circuit implemented in the FPGA can use the buttons and switches as inputs and the LEDs as outputs. When the Digilab board was fabricated, the buttons, switches, and LEDs were connected to particular pins on the FPGA (see the table in the previous section for all FPGA pin definitions). To connect an FPGA-based circuit to these devices, you must include information in your schematic to "map" circuit inputs and outputs to particular FPGA pins. Mapping is accomplished by including special components in your schematic called IPADs, IBUFs, OPADs and OBUFs. These components exist solely to allow you to define physical pin connections, and so they only need be used in circuit schematics that you intend to download.

Once you have a complete and error-free schematic, you may add IBUFs and IPADs to all inputs, and OBUFs and OPADs to all outputs. Then, the IPADs and OPADs can be connected to particular pins by double-clicking the pads and entering the "LOC" parameter and pin number in the appropriate fields (Name and Description, respectively). In the example circuit below, two switches (SW1 on pin P28 and SW2 on pin P27) are connected via an AND gate to LED1 (LD1 on pin P69). If this circuit were downloaded to the FPGA, then LD1 would illuminate whenever SW1 and SW2 were asserted.

> For simulation purposes, labes can be added to wires between the IBUF's and the circuit. Labels are added by doule-clicking the wire and entering the name in the dialog box.

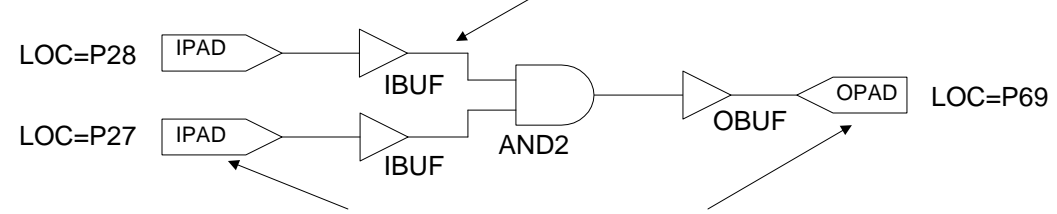

"LOC" parameters are added by double-clicking the pad symbol and entering **LOC** in the Parameters Name feild and **Pnn** in the Parameters Description feild, and then pressing *Add* and *OK*.

Once all IPADs, IBUFs, OPADs, and OBUFs have been added and edited with pin locations, you can begin the implementation process by choosing the "Implementation" button from the Xilinx main screen. In the first dialog box that appears, choose Yes to update the netlist from the schematic editor. In the second dialog box, make sure the device is S10PC84 and speed is 3 before proceeding; the version and revision names can use the defaults. Press the Run button, and then wait for the status window showing Translate, Map, Place & Route, Timing, and Configure processes to terminate. Before proceeding, make sure that the Digilab board is powered on and connected to the PC via the parallel cable, and that SW9 is in the PROG position. Then select the Programming option from the Xilinx main window, and "hardware debugger" from the subsequent dialog box. The cable should be auto-detected; if not, manually choose the parallel cable in the Cable  $\rightarrow$  communications dialog box.

Once the cable has been detected, you can download your design simply by double-clicking on the appropriate file name in the hardware debugger window.

Two 8-pin DIP clock sockets have been provided for use with the FPGA. Labeled CLK1 and CLK2, they connect to pin 13 (Xilinx primary clock buffer #1) and pin 35 (Xilinx primary clock buffer #2). Clock sources up to 80MHz have been successfully used with the board.

The FPGA programming circuit has been designed to accommodate a standard parallel cable or an SPROM. When programming the FPGA from within the Xilinx CAD tool, the parallel cable will be automatically detected (so no external programming software is required). If a cable is not automatically detected the first time the Xilinx software is run with the board, it may be necessary to manually set the cable type in the Xilinx Design Manager "communications" pull-down menu.

The parallel port interface serves both programming and functional needs. A circuit has been designed that allows the port to be manually switched from programming mode to port mode. Slide-switch SW9, located near the parallel port connector, must be placed in the "PROG" mode for programming from a host PC and "PORT" mode to use the parallel port as a parallel port or to program from an onboard ROM at power-up. Note that to program the FPGA and then use the parallel port, care must be taken in the application circuit design to not drive the port data signals until after the switch is moved to the "PORT" position.